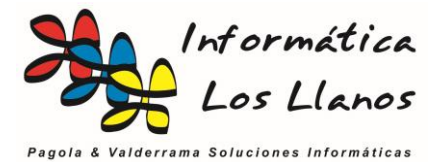

## **Utilidades para el control de stock de los artículos**

El control de stock de los artículos es una gestión muy compleja dentro de una empresa. El funcionamiento básico de la aplicación consiste en gestionar de forma automática el control de stock de los artículos en función de los siguientes parámetros:

- **Restar stock**:
	- o Albaranes de Venta
	- o Facturas de Venta
	- o Tickets de Caja
	- o Movimiento de almacén (salidas)
	- o Procesos de transformación
- **Incrementa el stock:**
	- o Albaranes de compra
	- o Facturas de compra
	- o Regularizaciones
	- o Movimiento de almacén (salidas)

Esto se ejecuta cada vez que hacemos un alta, modificación o borrado de cualquiera de las entidades anteriormente mencionadas.

En instalaciones de múltiples puestos pueden darse errores de concurrencia cuando realizamos operaciones sobre un artículo con control de stock, ya que desde dos puestos se puede acceder de forma simultánea al stock del mismo artículo, aunque la arquitectura de la aplicación minimiza el impacto de la concurrencia en el sistema.

Únicamente en el TPV, la gestión del stock se realiza al finalizar la operación, proceso realizado para minimizar la concurrencia en este tipo de sistemas, lo que implica que no actualiza el stock hasta que terminas el ticket, mientras que en el resto de entidades, en el momento de hacer la operación, por ejemplo añadiendo una línea en un albarán, actualiza el stock del artículo, sin la necesidad de terminar el albarán.

Un error habitual, es cuando se realizan devoluciones. Se tiene a poner la cantidad en 1 con un importe en negativo. Esto lo que hace es seguir restando el stock del artículo, en vez de aumentarlo. Por definición, nada tiene precio negativo, sino que se entrega o se recibe, por lo que cuando se realiza una **devolución**, es necesario poner el **precio en positivo** y la **cantidad en negativo**. Para el TPV, existe una utilidad que te genera un ticket de abono con las cantidades en negativo a partir de un tickets existente.

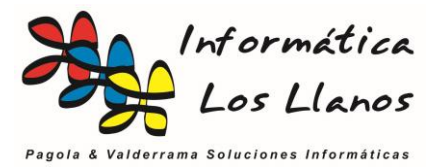

# **Parámetros de funcionamiento del control de stock**

### **Control de Stock en la ficha del artículo**

Dentro de la ficha del artículo, existe un parámetro llamado **Artículo sin Control de Stock**. Es fundamental y muy necesario para el correcto funcionamiento del control de stock.

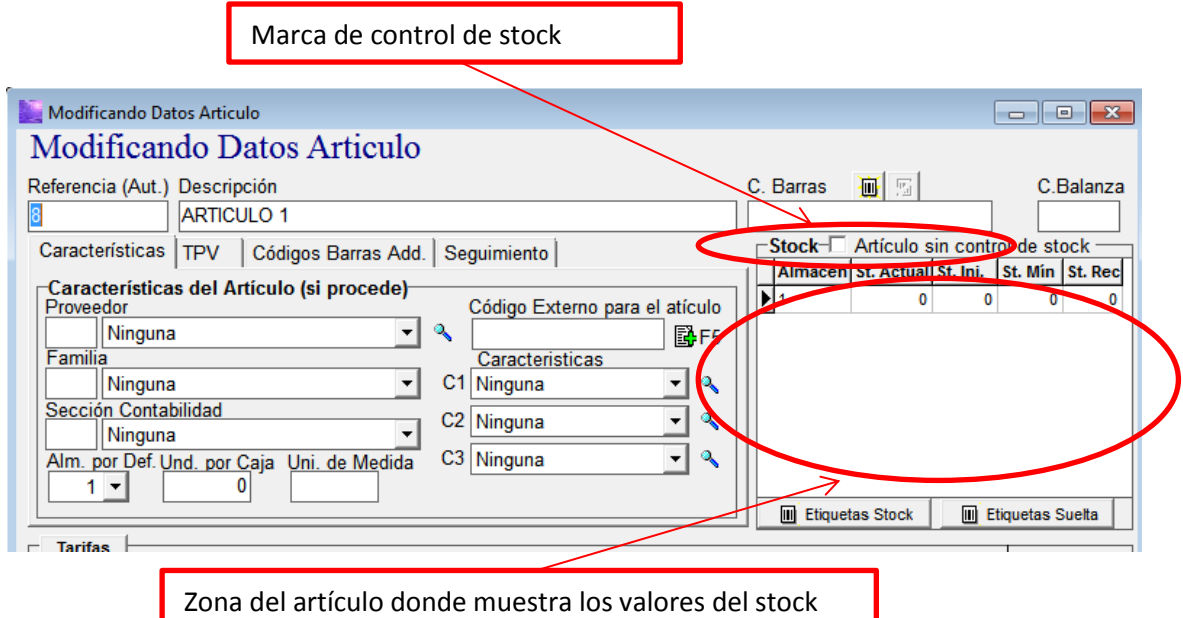

Hay que tener en cuenta, que cuando creamos un artículo, por defecto está marcado, por lo que si deseamos llevar un control de stock del artículo es **estrictamente necesario desmarcarlo**. Nos daremos cuenta del correcto funcionamiento porque habilita la parte inferior donde se establecen los stocks.

### **Valores del control del stock**

- **Almacén:** Almacén donde se controlamos el stock.
- **St. Actual: Stock actual**
- **St. Ini:** Stock al inicio del ejercicio. Imprescindible para hacer la traza o acumulado. Cuando cerramos el ejercicio, el sistema traspasa el valor del stock actual al valor del stock inicial del artículo para ese ejercicio.
- **St. Min.:** Obsoleto
- **St. Rec.:** Stock recomendado. Necesario para el proceso de pedido previsión.

### **Modificaciones manuales de los valores del stock**

Uno de los errores comunes es modificar manualmente los valores del stock del artículo directamente en la ficha del artículo. Primero es lento, ya que tienes que ir artículo por artículo cambiando dicho valor, y sobre todo, genera un problema del seguimiento del acumulado del control de stock, cuestión que se explica más detalladamente en este documento.

Si deseamos modificar el stock actual de un artículo es necesario hacer una regularización o movimiento de almacén, y para ello existen las utilidades que nos mejoran estos procesos.

Lo que no tiene repercusión es la modificación del resto de valores, como stock inicial y stock recomendado.

> 2 Informática Los Llanos, S.L. C/Carlos II el Malo 1 bajo – 31200 Estella (Navarra) Tfno.: 948555339 tecnico@informaticalosllanos.com

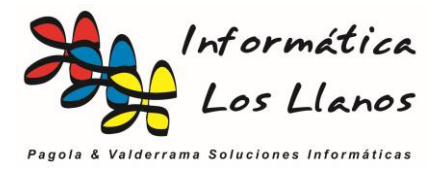

# **Utilidades para el control del stock**

#### **Regularizaciones automáticas**

Esta herramienta permite establecer los valores de stock actual, inicial y recomendado de forma rápida y automática para todos los artículos con control de stock. Se accede desde el menú principal, y tras insertar el almacén sobre el que se quiere regularizar el stock muestra la siguiente pantalla.

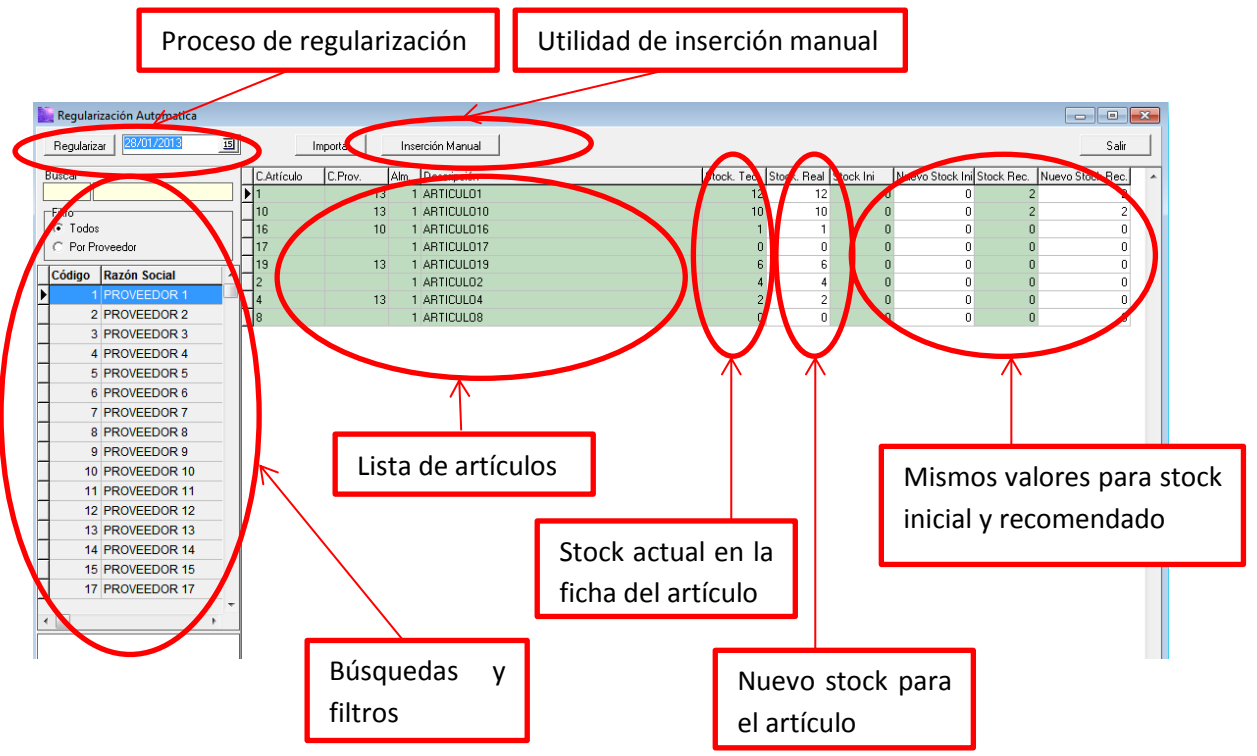

El funcionamiento es el siguiente:

Sobre la lista de artículos, aparecen en color verde oscuro los valores actuales de stock en la base de datos. En blanco aparecen las casillas con los nuevos valores que queremos poner. Una vez realizado el inventario manual del stock de los artículos, únicamente debemos rellenar el stock real de los artículos en las casillas en blanco, tanto para el stock actual como para el inicial y/o recomendado. Notaremos que cambia de color la casilla.

Tenemos las utilidades de búsqueda y filtro para poder acceder más fácilmente a los artículos.

Una vez establecidos los valores pulsamos en el botón regularizar, teniendo en cuenta el valor de la fecha de regularización. En este momento, el sistema nos crea de forma automática las regularizaciones necesarias para actualizar el stock de los artículos a los nuevos valores de stock establecidos. En el caso del stock inicial y recomendado, lo actualiza directamente sobre la información de la ficha del cliente.

Existe la utilidad de *inserción manual*. Esta utilidad vacía la lista de artículos y nos permite insertar manualmente una nueva lista con un único conjunto de artículos sobre los que hemos realizado el inventariado, evitando la necesidad de buscar sobre el total de los artículos.

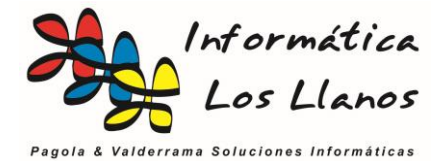

Utilidades para el Control de Stock

## **Pedido previsión de stock**

Esta utilidad está disponible únicamente si disponemos del **módulo de pedidos**.

El funcionamiento se basa en la siguiente formula.

```
Stock Real = Stock Actual – Pte. servir + Pte. recibir – Stock recomendado
```
Cuando en el sistema insertamos pedidos de cliente y pedidos de proveedor, la aplicación tiene una utilidad que nos permite **generar de forma automática los pedidos a proveedor** en función de dicha fórmula. Cuando accedemos a esta utilidad nos aparece el siguiente formulario:

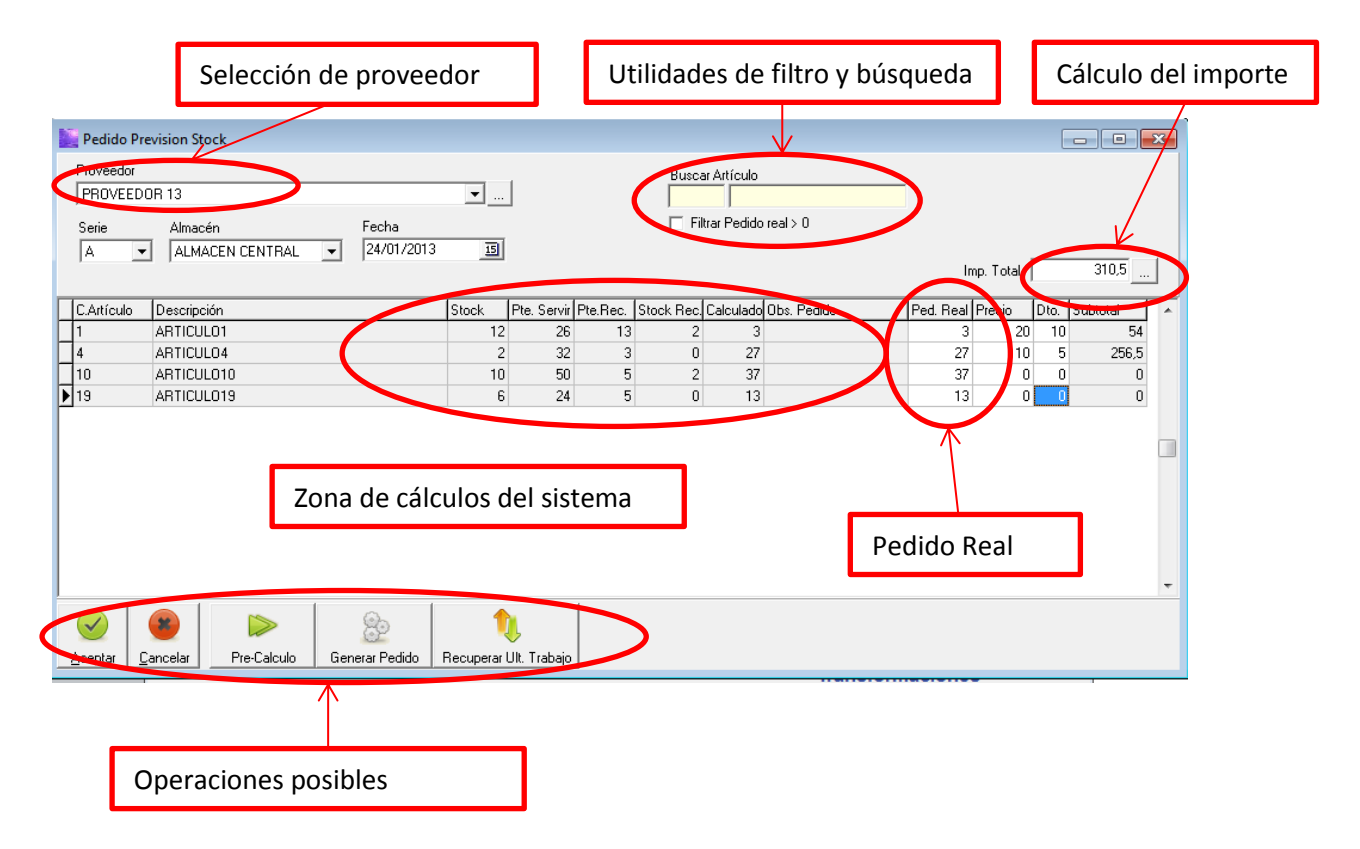

El primer paso es seleccionar el proveedor. Una vez seleccionado, pulsamos en precálculo, y el sistema nos rellena los valores de la tabla en función de los datos anteriormente mencionados para todos los artículos del proveedor seleccionado.

Existen casos en los que el cliente o el proveedor anulan el pedido, o lo entregan de forma parcial. Para el primer caso, dentro del pedido, existe la pestaña de *pedido finalizado*, que automáticamente lo excluye del cálculo, y para el segundo caso, desde los propios pedidos se lleva un *control* de la *cantidad pedida y servida*, ya que no tiene por qué coincidir, o se puede gestionar mediante entregas parciales.

Si revisamos este formulario, podemos ver que aparece un campo llamado *Calculado*. Es donde aplica la formula mencionada, pero no tenemos por qué pedir dicha cantidad. Esto se

4

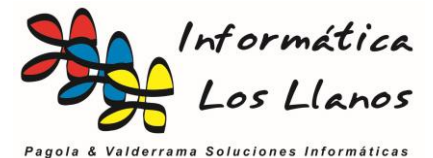

resuelve con el campo de *Ped. Real*, que inicialmente se iguala al pedido calculado, y que nos permite modificar el valor real del pedido a nuestra conveniencia. El campo *Obs. Pedido*, que lo coge de la ficha del artículo, nos puede servir como indicio en nuestros cálculos. Otros valores son el precio o descuento, que los obtiene de la ficha del artículo y se pueden cambiar.

Una vez configurado todos estos parámetros, si pulsamos en *Generar Pedido*, la aplicación generará el pedido de forma automática, y lo podremos manipular en gestión de pedidos de compra.

Existe otro botón llamado *Recuperar último trabajo*. Esta utilidad es porque en determinados casos, generar los pedidos a un proveedor puede ser un proceso muy costos en tiempo. Si en vez de generar el pedido, aceptamos la operación, la próxima vez que accedamos a la utilidad, nos permite recurar el trabajo donde lo dejamos la última vez.

Muy importante. Si después de hacer cualquier proceso pulsamos el botón cancelar, el sistema anulará todos los cambios.

Utilidades para el Control de Stock

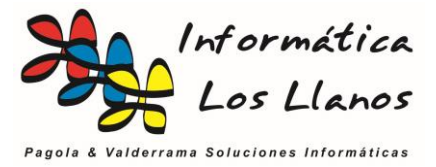

#### **Necesidades**

Esta utilidad está disponible únicamente si disponemos del **módulo de pedidos**.

El sistema dispone de un apartado llamado necesidades. Esto es para llevar un control de pedidos de clientes sin la necesidad de llevar un control avanzado de pedidos. Cuando un cliente de contado pide una o varias unidades de un determinado artículo, por ejemplo un cartucho de tinta, no es necesario hacer una ficha de cliente y poner en la misma una línea para gestionar este pedido esporádico. Básicamente consiste en automatizar la clásica libreta de pedidos de cliente en pequeños establecimientos.

Antes de nada, vamos a ver brevemente cómo se gestiona una necesidad:

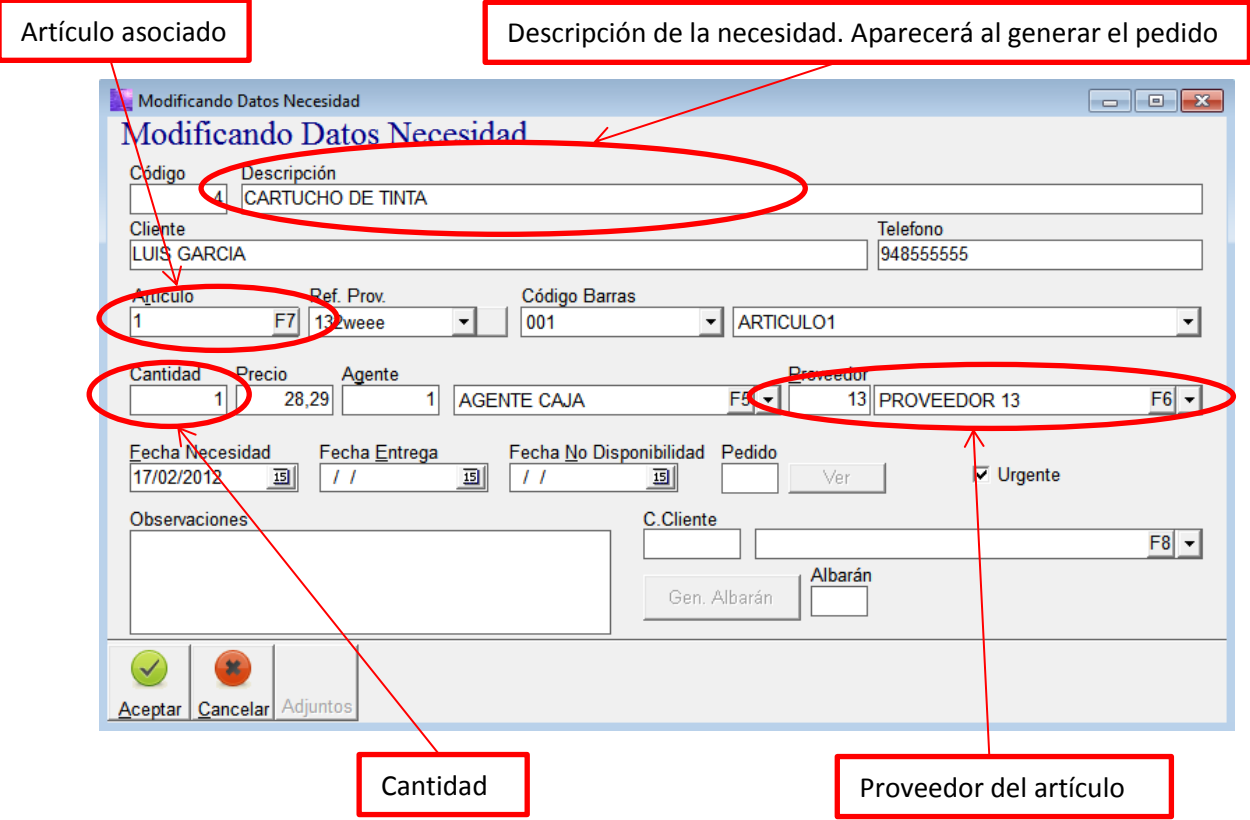

Como se puede ver, la mayoría de los campos son de texto libre, donde ponemos una descripción, un cliente, un teléfono una cantidad y un precio, todos opcionales pero recomendados.

Para que funcione el proceso que convierte las necesidades en pedidos, también es necesario poner que artículo de la base de datos corresponde con dicha necesidad.

Un ejemplo interesante se produce en entornos con múltiples trabajadores, donde existe un responsable de los pedidos, pero múltiples usuarios del material. En este caso, cada trabajador puede crear una necesidad, donde el cliente el *Almacén*, insertando además el agente. Posteriormente, el responsable de los pedidos completará la ficha de las necesidades gestionando el artículo vinculado a la base de datos y las cantidades si lo estima oportuno. De esta forma, nos olvidamos del "*te lo encargué tal día"*. Todo queda registrado y automatizado.

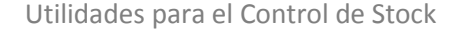

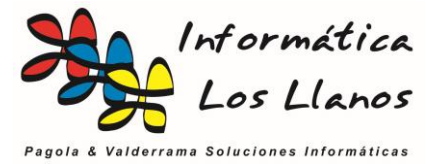

### **Necesidad -> Pedido Compra**

A partir de esta información, el programa dispone de un sistema para generar automáticamente pedidos a proveedores en función de las necesidades. Se accede desde la pantalla principal.

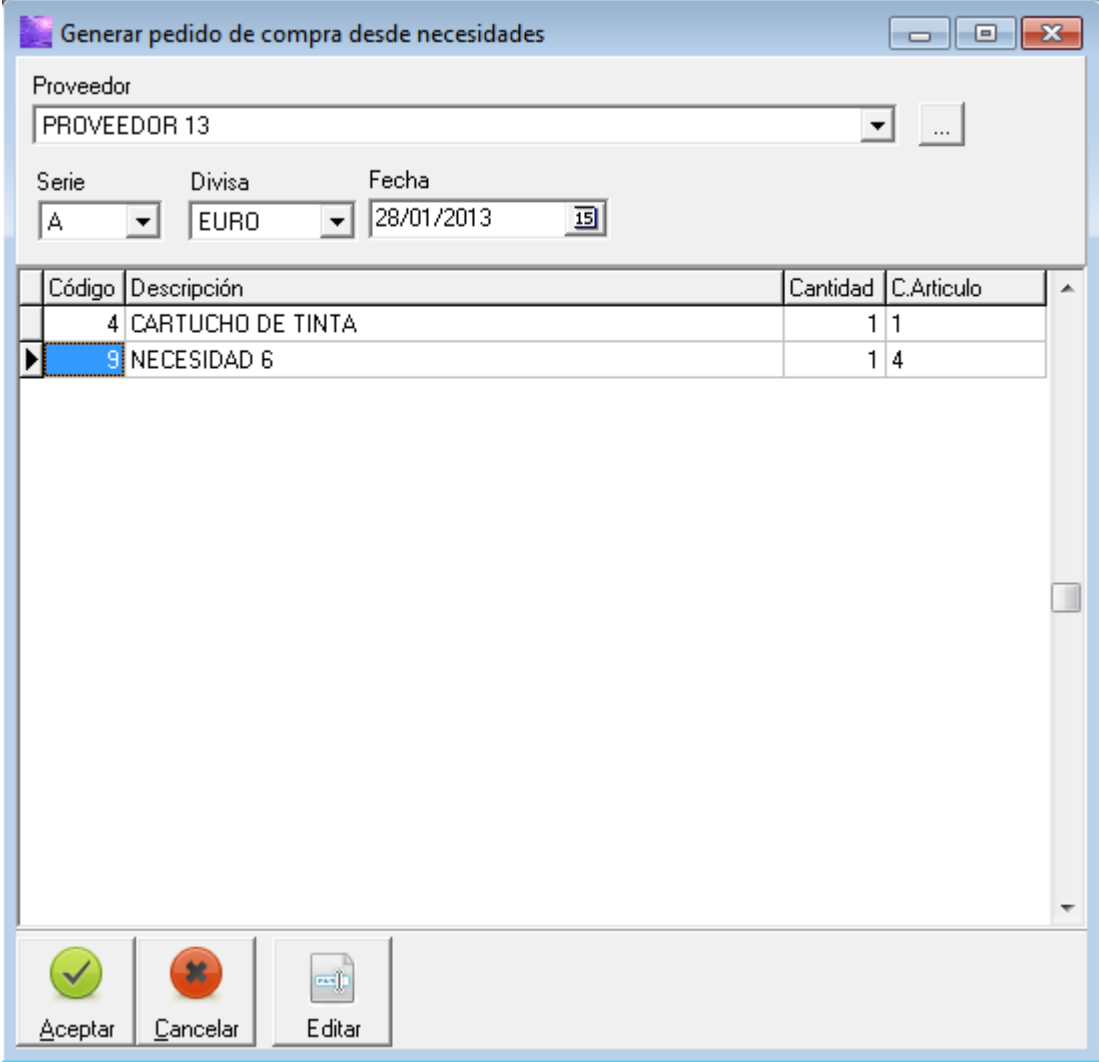

Al seleccionar el proveedor, directamente aparecen las necesidades que tienen vinculado a dicho proveedor. Con el botón *Editar*, se puede modificar directamente la necesidad seleccionada. Una vez terminado, con pulsar aceptar generará el pedido a proveedor.

Para que este módulo funcione correctamente, es imprescindible insertar bien las necesidades.

Cada necesidad debe tener insertado los valores de *Artículo*, *Proveedor* y *cantidad*. En determinados casos, sólo apuntamos un texto en la descripción de la necesidad y el cliente. Para que se generen bien los pedidos, antes de usar esta utilidad es necesario revisar todas las necesidades y vincularles los valores mencionados.

Nota: en el caso de borrar el pedido de compra, las necesidades vinculadas a dicho pedido volverán a estar pendientes de pedido de forma automática.

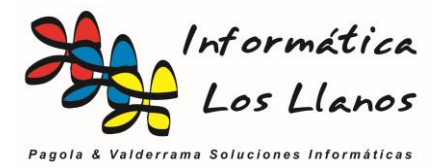

## **Utilidades para la regeneración del stock**

#### **Regeneración del stock del artículo**

El stock de un artículo se articula en función de las entradas y salidas del mismo de un determinado almacén. En base a esto, si disponemos de un stock inicial, en un determinado momento deberíamos tener un stock final, siempre y cuando se hayan insertado correctamente todos los movimientos. El problema reside en que no siempre es así. El programa dispone de utilidades que lo que hacen es regenerar este valor. Básicamente, a partir de un stock inicial y de una determinada fecha (la equivalente a la del stock inicial), el programa simula una regeneración de todos los valores en la base de datos que afecten al stock de un determinado artículo y un determinado almacén y recalcula el stock actual. Este proceso se puede hacer de forma particular o de forma global para todos los artículos con control de stock.

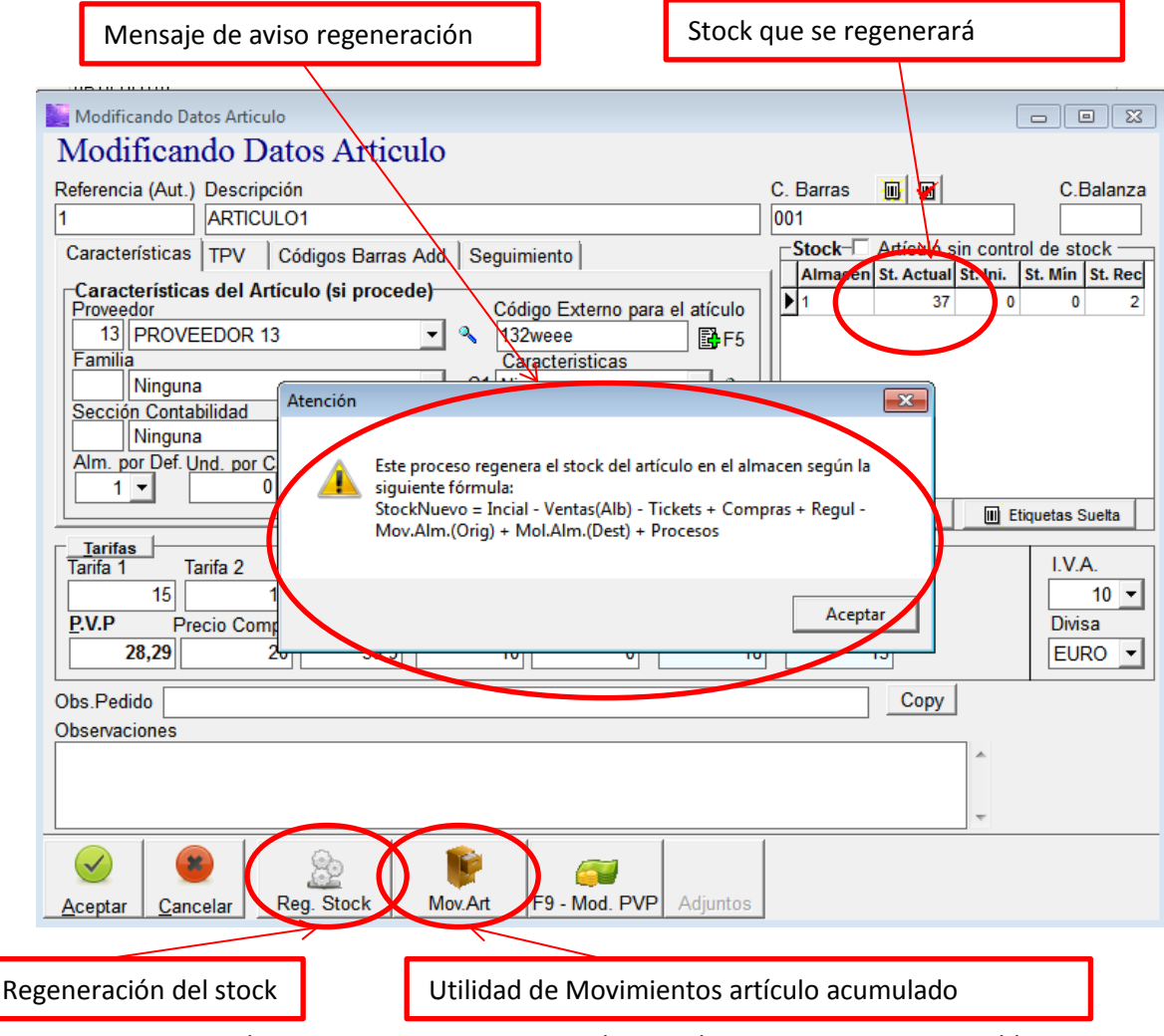

Es importante saber que estos procesos pueden ser lentos, que son irrevocables y que es recomendado hacerlos sin que existan conexiones que puedan afectar al recalculo de stock en el proceso.

Para regenerar todos los artículos de la base de datos se accede desde el **menú principal, Utilidades -> Regenerar Stock**

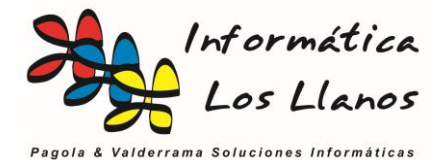

### **Utilidad de Movimientos del artículo acumulado**

Esta utilidad permite ver un acumulado de las operaciones de un determinado artículo desde el stock y fecha inicial hasta una determinada fecha final.

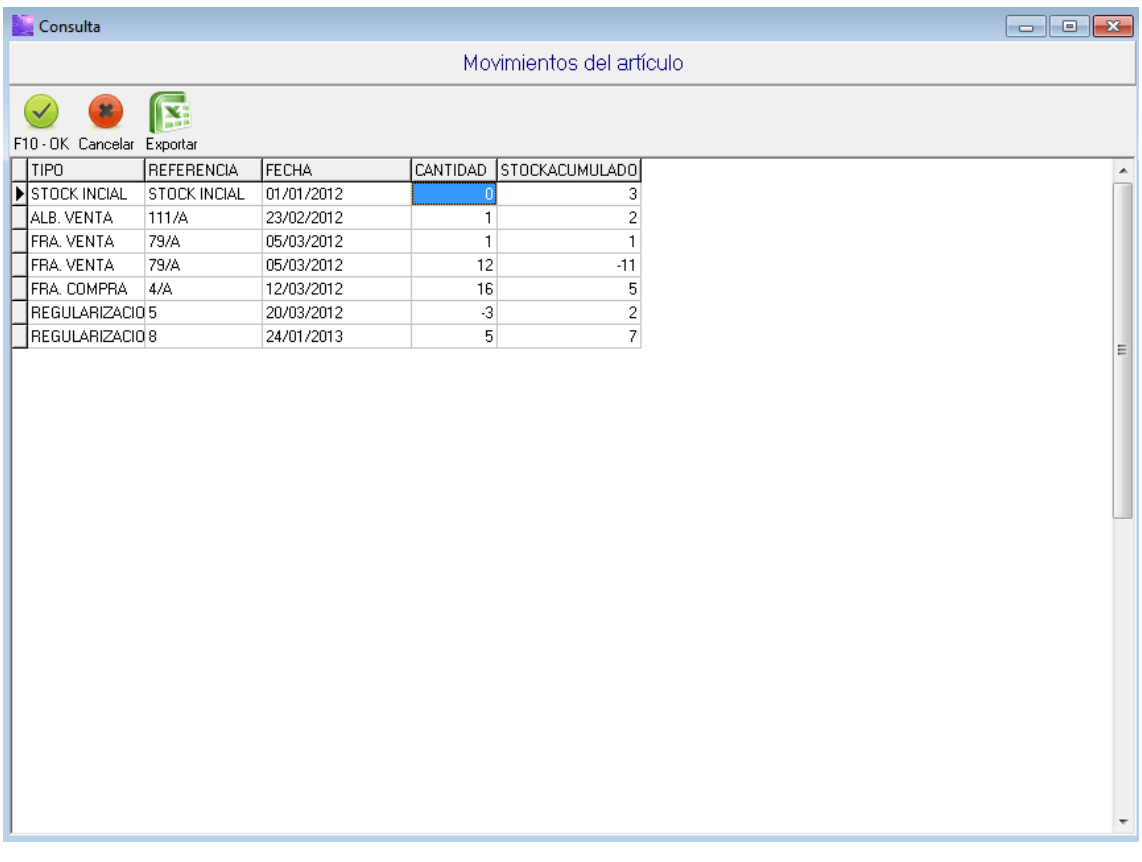

Esta utilidad es únicamente informativa, y no realiza operaciones sobre la base de datos, pero nos puede ayudar a la hora de hacer un seguimiento de todos los movimientos del artículo.